# **Die digitale Wunderkammer Explorativer und kontextsensitiver Zugang zu multimedialen Datenarchiven**

Digital chamber of wonders Explorative and context sensitve access to multimedia archives

Michael Witt, Jürgen Sieck Hochschule für Technik und Wirtschaft Berlin Treskowallee 8, 10313 Berlin/Deutschland E-Mail: [michael.witt@student.htw-berlin.de](mailto:michael.witt@student.htw-berlin.de), [j.sieck@htw-berlin.de](mailto:j.sieck@htw-berlin.de) Internet: <http://inka.htw-berlin.de/>

## **Zusammenfassung:**

Große digitale Archive beinhalten eine Vielzahl von Objekten und damit verknüpfte Medien wie Video, Audio und Text. Gerade Museen, die neben ihren Ausstellungen auch von außerhalb des Museums Informationen zugänglich machen wollen, verfügen über solche Multimediaarchive.

Das Problem bei solchen Datensammlungen besteht häufig darin, dass der Benutzer in ihnen lediglich durch Suchfunktionen oder anhand einfacher Objekt-Kategorisierung navigieren kann. Die vielfältigen Zusammenhänge zwischen den Exponaten gehen dabei verloren.

In diesem Beitrag soll eine im Gemeinschaftsprojekt zwischen der Hochschule für Technik und Wirtschaft Berlin sowie dem Jüdischen Museum Berlin entwickelte Lösung vorgestellt werden, die es dem Benutzer ermöglicht, große digitale Archive einfach zu erschließen und die darin enthaltenen Daten anzuzeigen. Dabei wurde besonderer Wert auf die Implementierung eines explorativen Zugangs zum Archiv sowie die vielseitige Verwendbarkeit und Erweiterbarkeit gelegt.

# **Abstract:**

With the progressing digitisation of content and collections, museums are confronted with large scale digital archives that hold vast amounts of heterogenous data – e.g. object descriptions, but also associated media files. Simple database operations like searching or tree-based navigation fall short in communicating the facets and context of objects as well as their inter-relations. In order to overcome these limitations an application was developed in cooperation between the HTW Berlin and the Jewish Museum Berlin. The resulting prototype and the different aspects of the development will be presented in this paper.

# **Einleitung**

Der Besuch in einem Museum hat sich heute im Vergleich zu einem Besuch vor 20 Jahren stark verändert. Neben der eigentlichen Ausstellung wird dem Besucher zusätzlich ein Multimedia-Guide angeboten, mit dem er zusätzliche Informationen zu ausgestellten Objekten abrufen kann.

Neben dem Angebot von Geräten, die dem Besucher persönlich zur Verfügung stehen, sind häufig Multimedia-Stationen zu finden, die mittels z.B. Film oder Ton Informationen bereitstellen. Verlässt der Besucher das Museum, wird der Guide zurückgeben und der Zugriff auf digitale Informationen zu Exponaten ist stark eingeschränkt, denn nur wenige Museen bieten über ihre Homepage Zugang zu Datenbeständen oder einer Benutzerschnittstelle zum Museums-Informationssystem an.

Die Navigation in diesen digitalen Archiven unterscheidet sich sehr von der traditionellen physischen Bewegung in einer Ausstellung. In deren Räumen befinden sich nach einem Kriterium gruppierte Exponate, die der Besucher auf einen Blick erfassen kann. In der digitalen Repräsentation dagegen sind häufig lediglich mittels primitiver Methoden (wie der Benutzung von Schlagworten) Querverweise zu anderen Objekten angelegt; die vielschichtigen Verbindungen zwischen Exponaten gehen i. d. R. verloren.

Um diese Nachteile zu beseitigen und dem Benutzer einen intuitiven Zugang zu einer Datenbasis zu gewähren, bei der die Daten unter verschiedenen Aspekten untereinander verknüpft sind und der Besucher diese Verbindungen immer wieder auf unterschiedliche Weise entdecken kann, wurde im Gemeinschaftsprojekt HardMut [1] zwischen der Forschungsgruppe INKA der Hochschule für Technik und Wirtschaft Berlin und dem Jüdischen Museum Berlin die Anwendung mit dem Namen "Digitale Wunderkammer" entwickelt.

Diese Anwendung besteht aus zwei Komponenten. Einerseits einer Web-Applikation, welches es dem Museumspersonal ermöglicht, neue Exponate einfach hinzuzufügen; und andererseits der Applikation für den Benutzer, mit dem der Zugriff auf den von der Web-Applikation zur Verfügung *Abbildung 1: Anwendungskomponenten* gestellten Datenbestand ermöglicht wird.

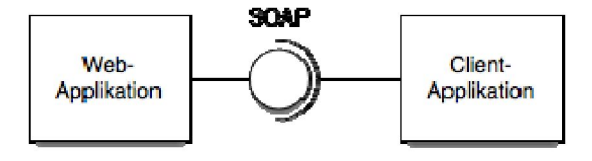

#### **Datenverwaltung und Datenanalyse**

Dem Museums-Personal muss es mit einem geringen Aufwand möglich sein, neue Exponate zur Datenbank hinzuzufügen und zu bearbeiten. Auch sollen die Verbindungen zwischen einzelnen Objekten automatisch hergestellt werden, um diesen umfangreichen und zeitintensiven Arbeitsschritt zu eliminieren. Auch soll es für registrierte Benutzer möglich sein, eigene Exponate in die Datenbank des Museums hinzufügen zu können.

Diese Aufgabe wird mit Hilfe von semantischer Analyse ausgeführt. Diese Analyse arbeitet auf den Textdaten der Exponate und zerlegt sie in einem ersten Schritt in einzelne Wörter und bestimmt anhand von POS-Tagging [2] ihre Wortart (Subjekt, Verb, Attribut, etc.) und somit die Bedeutung im Satz.

In einem anschließenden Filterungsprozess werden unrelevante Wörter herausgefiltert, um den zu analysierenden Datenbestand zu reduzieren und somit nachgelagerte Arbeitsschritte zu beschleunigen.

Im letzten Arbeitsschritt werden dann die Textkorpora in einen Vektorraum transformiert. Der ermittelte Dokumentenvektor wird in der Datenbank abgelegt und zusätzliche globale Wort- und Satzverzeichnisse aktualisiert.

Mit Hilfe dieser Inventarisierung und der Suche von häufig auftretenden Strukturen in Form von Wort-Kookkurenzen kann dann eine semantische Suche in diesem Datenbestand implementiert werden.

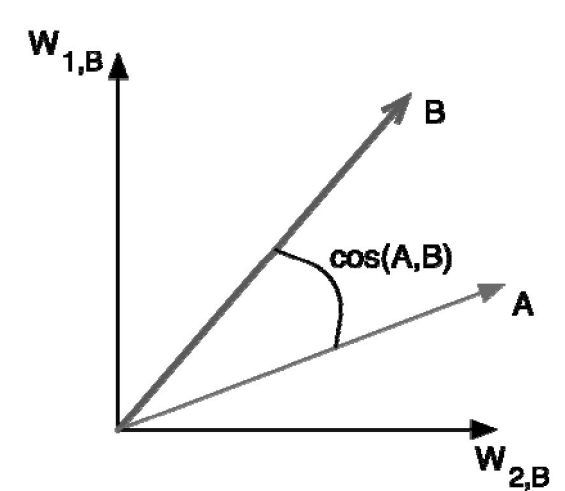

Soll in dem Datenbestand gesucht werden, wird im ersten Schritt die Suchanfrage (einzelnes Wort, mehrere Wörter, anderes Exponat) in einen Dokumentenvektor [3] transformiert (sollte dieser noch nicht vorliegen).

Anschließend wird dieser Vektor mit denen der Exponate verglichen. Dies geschieht, indem zuerst der Dokumenten-Vektor des Exponats in die Dimension des Suchvektors transformiert wird, um die Berechnung zu vereinfachen. Anschließend wird mittels Kosinus-Maß der Winkel zwischen den Vektoren bestimmt. Die Größe des Winkels gibt dabei Aufschluss über die Ähnlichkeit der beiden

*Abbildung 2: Vergleich zweier Dokumentenvektoren*

untersuchten Dokumente. Sind beide Vektoren gleich, liegen sie übereinander und der Winkel entspricht 0 Grad. Ein größer werdender Winkel bedeutet eine geringere Ähnlichkeit der Dokumente zueinander. Ist der Winkel größer als 90 Grad, so besteht keine Ähnlichkeit zwischen Suchvektor und Dokumenten-Vektor.

Mittels dieses Verfahrens ermöglicht es die Web-Applikation nicht nur anhand von Wörtern Exponate zu finden, sondern liefert zusätzlich ein mathematisches Maß, mit dem der Grad der Ähnlichkeit zwischen Suchterm und Exponat bzw. Exponat und Exponat bestimmt werden kann.

Um den Zugang zum Datenbestand sowie den implementierten Suchfunktionen der Web-Applikation zu ermöglichen, muss diese eine Schnittstelle bereitstellen. Hierfür wurde SOAP als standardisiertes Kommunikationsprotokoll verwendet.

## **Zugang zum Archiv**

Neben der Web-Applikation zur Verwaltung von Exponats-Daten und dessen Medien, welche als Datensammlung die Grundlage für die digitale Wunderkammer bilden, muss eine Anwendung entwickelt werden, mit der dem Benutzer der Zugang zu diesen Daten ermöglicht wird.

Dabei werden verschiedene Anforderungen an diese Anwendung gestellt, die sich in drei Bereiche unterteilen lassen:

- 1. Zugangsart und -ort
- 2. Darstellung des Inhalts des Multimediaarchivs
- 3. Navigation im Datenbestand

Das Ziel, ein möglichst breites Publikum anzusprechen, erfordert es, dass dem Benutzer vielfältige Möglichkeiten angeboten werden, die Anwendung zu nutzen. Dazu zählt vor allem die Benutzung auf dem heimischen PC als Applikation, die auf diesem installiert werden kann, oder in einem Browser.

Auch die Verwendung auf mobilen Geräten soll nicht ausgeschlossen werden. Einerseits kann so das Museum über Multimedia-Guides im Museum eine Zugang zur digitalen Wunderkammer zur Verfügung stellen und andererseits der Benutzer auch Unterwegs Informationen abrufen. Auch für die Verwendung in einem mobilen Museum, bei dem den Besuchern neben Exponaten, die transportiert werden konnten auch Ausstellungsstücke, die nicht transportfähig sind zugänglich gemacht werden sollen, ist die Unterstützung mobiler Geräte wichtig.

Diese sehr unterschiedlichen Laufzeitumgebungen stellen eine besondere Herausforderung an die Anpassungsfähigkeit der Anwendung dar. Zum einen muss diese in einer Programmiersprache entwickelt werden, die für alle Plattformen lauffähige Anwendungen erstellen kann und dies mit möglicht wenigen Anpassungen des Codes an die spezifische Plattform.

Andererseits muss neben der vielseitigen Verwendbarkeit des Codes auch die Darstellung der Anwendung an das spezifische Gerät anpassbar sein, da die Rechenleistung und Darstellungsmöglichkeiten (Auflösung, Bildschirmgröße) eines mobilen Geräts wesentlich eingeschränkter sind als die eines Desktop-PCs (Abbildung 3). Diese Anpassung erfolgt im Idealfall zur Laufzeit, indem die Anwendung die Fähigkeiten der Hardware-Plattform ermittelt und davon abhängig die Darstellung einrichtet.

Zusätzlich soll die Anwendung um neue Benutzeroberfläche erweiterbar sein.

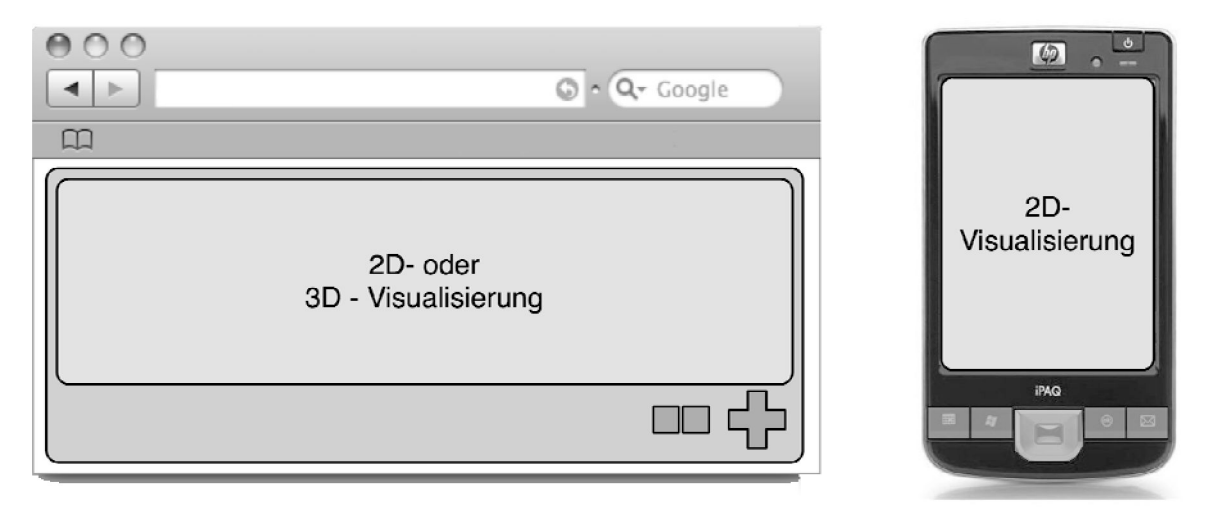

*Abbildung 3: Unterschiede in Darstellungsfläche und verfügbarer Kontrollelemente bei Browser und mobilem Gerät*

Um diese Anforderungen zu erfüllen, wurde die Anwendung mittels ActionScript 3 [4] in der Entwicklungsumgebung Abobe Flex [5] entwickelt. Die resultierende Flash-Anwendung kann auf allen Geräten ausgeführt werden, die ein vollwertiges Flash 8-Plugin besitzen. Durch die zusätzliche Verwendung von Abobe AIR [6] kann der Benutzer auch ohne Flash-Plugin die Anwendung auf seinem PC installieren und ausführen.

Ein in der Entwicklungsumgebung enthaltener GUI-Designer ermöglicht es auch Entwicklern, die nicht an der Erstellung der Anwendung mitgewirkt haben, einfach neue Benutzeroberflächen für weitere Geräte oder Verwendungszwecke hinzuzufügen.

Ebenfalls wichtig für den Benutzer ist die Darstellung des Inhalts des Archivs des Museums. Eng mit der Darstellung des Inhalts verbunden ist die Anforderung, die Steuerung der Anwendung möglichst so zu gestalten, dass eine Verwendung und Bedienung intuitiv möglicht ist. Die Navigation in den Datenbeständen soll intuitiv und explorativ erfolgen.

Um dies zu erreichen, wurden unterschiedliche Visualisierungsmöglichkeiten untersucht. Die konventionelle Navigation auf Internet-Präsenzen von Museen in Form von Tabellen, Kategorien und Suche ist ungeeignet, da einerseits die vielschichtigen Zusammenhänge der Exponate untereinander verlorengehen, der Benutzer anhand der umfangreichen Auswahl von Kategorien und anderen Bedienelementen überfordert werden kann und eine Struktur vom Museum vorgegeben bekommt.

Generell scheint die klassische Navigation mittels einer Hierarchie ungeeignet. Zwar lässt sich durch eine hierarchische Abbildung der Museumsdaten ein gewisser Grad an Ordnung herstellen, jedoch findet eine solche Abbildung in bspw. eine Baumstruktur

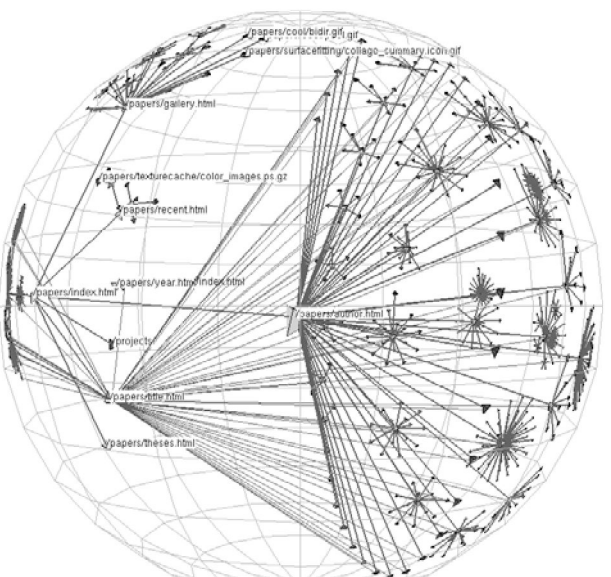

*Abbildung 4: Hyperbolische Darstellung einer Hierarchie*

lediglich unter Berücksichtigung einer Eigenschaft der Exponate wie z.B. deren Entstehungs-Epoche statt. Weitere Zusammenhänge sind nicht zu erkennen.

Auch die Darstellung mittels bspw. hyperbolischen Repräsentationen (Abbildung 4) oder dreidimensionalen Baumstrukturen (Abbildung 5) gelingt bei großen Datenmengen nicht, da die Übersichtlichkeit bei zunehmender Größe verloren geht und - wie bei gewöhnlichen hierarchischen Strukturen auch - nur mit einem bzw. wenigen Merkmalen die Struktur aufgebaut werden kann.

Aus diesen Gründen wurde für die Darstellung eine Visualisierung als Netz *Abbildung 5: dreidimensionale Baumstruktur* gewählt. Auch bekommt der Benutzer im

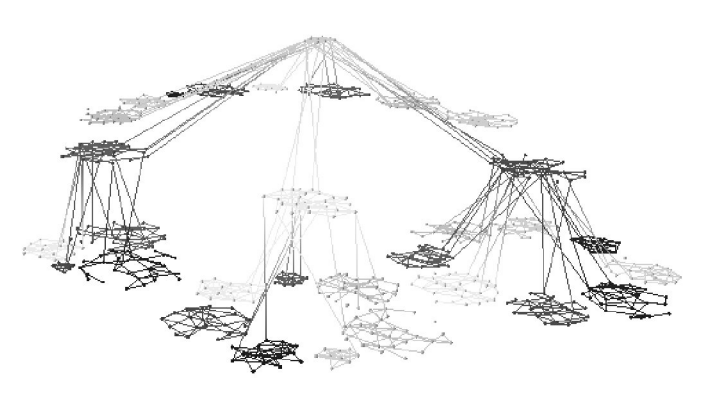

Standardfall keine Exponate angezeigt, sondern bestimmt mittels eines Suchbegriffs selbst den Einstieg ins Archiv des Museums (Abbildung 6).

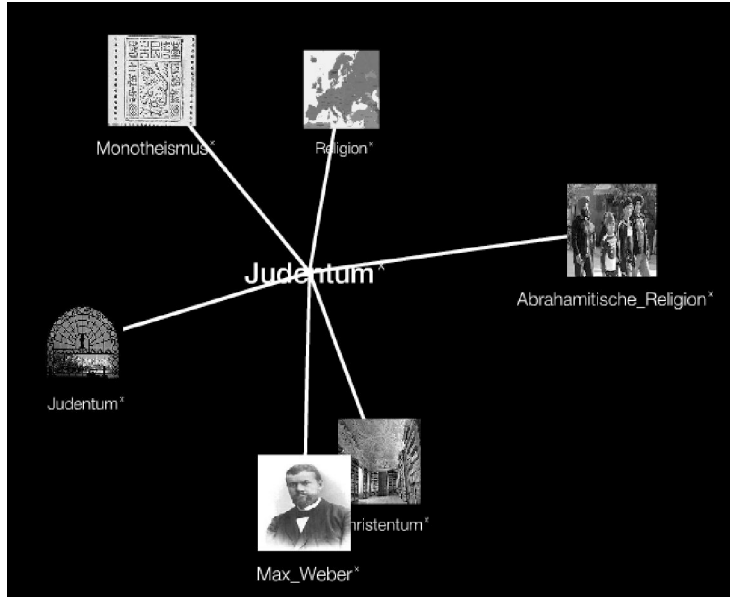

Um diesen Suchbegriff werden dann Exponate angeordnet, die diesem am ehesten entsprechen. Ausgehend von diesen Exponaten kann der Benutzer dann weiter im Archiv navigieren, indem er dieses auswählt. Dieses ausgewählte Objekt fungiert dann als Anhaltspunkt dafür, um auf die Interessen des Benutzers zu schließen. Zunächst werden Medien, die mit dem ausgewählten Objekt verknüpft sind, als kleine Vorschau angezeigt. Danach werden zu dem gewählten Objekt ähnliche Exponate abgerufen und ebenfalls in dem Netz platziert (Abbildung 7). Somit erweitert sich das Netz mit jeder Auswahl eines Exponats. Die Anwendung visualisiert dem Abbildung 6: Suchbegriff mit Exponaten<br> **Benutzer dabei auch Querverbindungen** zwischen neu abgerufenen Objekte und

sich bereits in dem Netz befindlichen Ausstellungsstücken.

Durch diese Navigationsstrategie konnte ein explorativer **Zugang** implementiert werden, da der Benutzer keinen fest vorgegebenen Pfad durch das digitale Archiv vorfindet, sondern anhand seiner Interessen einen eigenen Weg findet. Durch die immer wieder neu aufgezeigten Querverbindungen werden ihm Exponatszusammenhänge

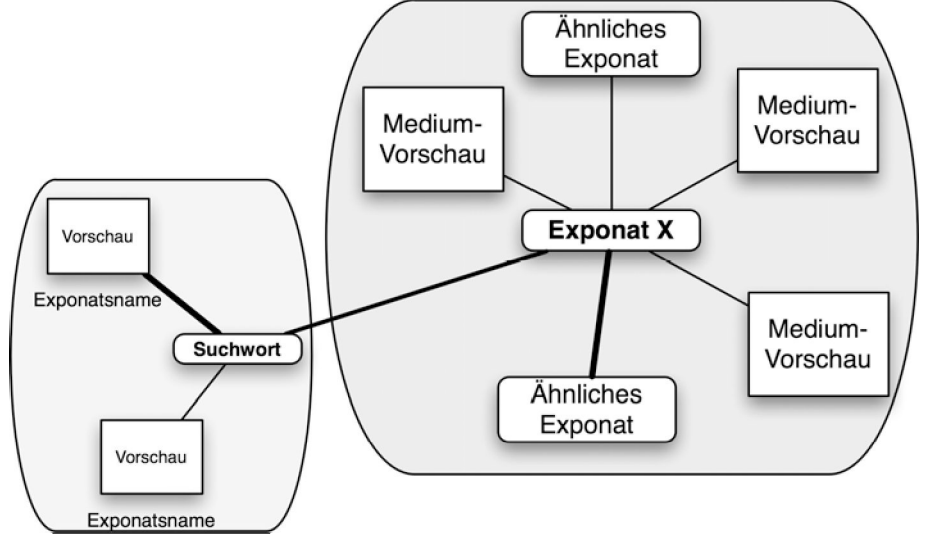

*Abbildung 7: Erweiterung des Netzes durch Exponatsauswahl*

verdeutlicht und ggf. sein Interesse an einem bis dahin unbeachteten Objekt geweckt.

Bei der Verwendung einer Darstellung der Exponate und deren Medien in einem Netz, welches sich dynamisch je nach Verhalten des Benutzers aufbaut, ist es wichtig, dass die Darstellung stets übersichtlich ist. Sich überschneidende Kanten, überlagernde Texte und überlappende Bilder müssen vermieden werden.

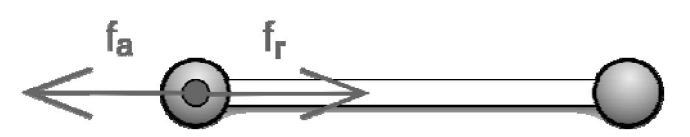

*Abbildung 8: Anziehungs- und Abstoßungskräfte zwischen 2 Knoten*

Um dies zu erreichen wurde der Graphen-Optimierungsalgorithmus von Fruchterman und Reingold [7] verwendet. Mit diesem ist es möglich, iterativ die Anordnung der Elemente in dem Netz so zu verbessern, dass er die geforderten Kriterien zur Übersichtlichkeit erfüllt.

Der Algorithmus arbeitet dabei mit Anziehungs- und Abstoßungskräften zwischen den Knoten und verbessert anhand der berechneten Kräfte die Stellung der einzelnen Elemente zueinander (Abbildung 8). Hat der Graph einen Zustand mit geringer Spannung der Knoten untereinander erreicht, wird die Optimierung beendet.

Da neben dieser freien Bewegung durch den Datenbestand auch die Möglichkeit einer festgelegten Tour durch das digitale Archiv nicht ausgeschlossen werden soll, ist es ebenfalls für das Personal möglich, mit der Web-Applikation Touren anzulegen. Diese wird dann ebenfalls als Netz in der Client-Anwendung dargestellt. Jedoch kann der Benutzer den vorgegeben Pfad nicht verlassen und erhält nur Objekte und Medien angezeigt, die vorher vom Personal zur Tour hinzugefügt wurden.

#### **Erweiterbarkeit**

Neben der Erweiterbarkeit im Bereich der Benutzerschnittstelle ist die Anwendung auch in anderen Bereichen in der Lage, sich entweder an die Laufzeitumgebung oder an verschiedene Datenquellen anzupassen.

Zum einen wird neben der Auswahl eines für die Auflösung des Gerätes geeigneten User-Interfaces auch abhängig von der Leistungsfähigkeit der Laufzeitumgebung die Graphenvisualisierung angepasst. So erfolgt bspw. auf mobilen Geräten die Darstellung des Exponats-Netzes als zweidimensionale Abbildung. Die Darstellung von 3D-Modellen ist somit nicht möglich, da diese (bedingt durch die Verwendung von Technologien wie Abobe Flash, die keine Hardwarebeschleunigung bei 3D-Operationen unterstützen) zu rechenintensiv für solche Plattformen sind.

Neben der Unterstützung verschiedener Plattformen durch Anpassung an deren Hardware ist die Anwendung in der Lage, nicht nur die bereits erwähnten Web-Applikation, sondern über spezielle *Konnektoren* auch andere Dienste als Datenquellen zu nutzen. Dabei ist auch eine simultane Benutzung mehrerer Datenquellen möglich, die es dem Benutzer ermöglicht einerseits in mehreren Datenarchiven gleichzeitig sich zu bewegen und andererseits auch Zusammenhänge zwischen Exponaten einzelner Archive zu finden.

Durch die vielseitigen Möglichkeiten, die Anwendung zu erweitern, ist es möglich, sie auch außerhalb des Museums zu benutzen; so bspw. als Visualisierungs-Werkzeug von Online-Wissensarchiven. Die Unterstützung verschiedener Medientypen ermöglicht es neben einfachen Bildern auch Videos, Audio und dreidimensionale Modelle darzustellen.

Diese Eigenschaften machen die digitale Wunderkammer zu einer vielseitigen Anwendung, die neben der Verwendung als Wissenszugang im Museum oder für mobile Ausstellungen auch in anderen Gebieten als Software für die Erschließung großer Datenarchive und die selbstständige Entdeckung von Objekten und deren Zusammenhängen in diesen Datensammlungen eingesetzt werden kann.

### **Quellen:**

- [1] Projekt Hardware und Multimedia im Museum (HardMut): <http://inka.htw-berlin.de/hardmut/>
- [2] Gerhard Heyer, Uwe Quasthoff, and Thomas Wittig. Text mining Wissensrohstoff Text. W3L-Verlag, Herdecke, 2006.
- [3] Daniel Jurafsky and James H. Martin. Speech and language processing. Pearson Education Inc., 2009.
- [4] <http://www.adobe.com/devnet/actionscript/>
- [5] <http://www.adobe.com/de/products/flex/>
- [6] <http://www.adobe.com/de/products/air/>
- [7] Chomei Chen. Information Visualisation and Virtual Environments. Springer- Verlag London Limited, London, UK, 1999.